# **Ръководство на потребителя за**

# **MINIX NEO-X39**

#### **I. Съдържание на опаковката:**

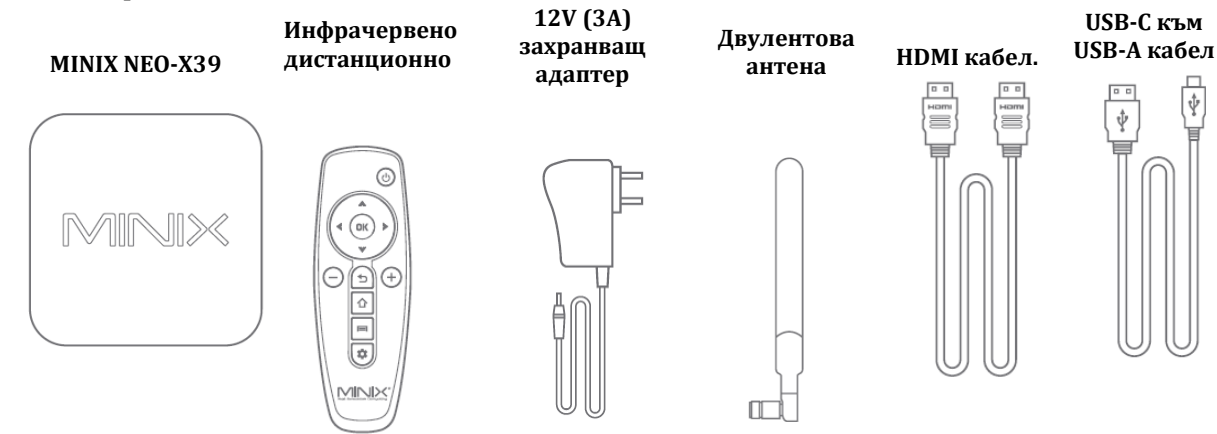

#### **II. Описание на продукта:**

Благодарим ви, че избрахте MiniX NEO-X39. Това е 4K Ultra HD Android плейър , който ви предлага неограничени възможности за търговска употреба. MiniX NEO-X39 поддържа повечето аудио и видео формати и разполага с модерни технологии, които ви гарантират висококачествени изображения с високо качество.

За повече информация посетете [www.minix.com.hk](http://www.minix.com.hk/)

Може да посетите форума на MINIX на [www.theminixforum.com](http://www.theminixforum.com/)

При необходимост от съдействие може да се свържете с екипа на MINIX на [support@minix.com.hk](mailto:support@minix.com.hk) Може да посетите Facebook страницата на MINIX на [www.facebook.com/minixtech](http://www.facebook.com/minixtech)

#### **III. Преглед на устройството:**

**IR приемник –** Съвместим с Logitech Harmony.

**LED за захранване** – LED индикаторът свети в синъо, когато компютърът работи. Когато компютърът е спрян индикаторът свети в зелено.

**Бутон за захранване** – За да включите NEO X39 натиснете и задръжте бутона за захранване за 2-3 секунди, докато LED индикаторът за захранване не започне да свети. За да го изключите натиснете и задръжте бутона за захранване, докато дисплеят не ви покаже опциите за изключване. Изберете ОК, за да потвърдите избора си. Като алтернатива може да натиснете и задържите бутона за захранване за 8 секунди, за да изключите NEO X39 силово. Освен това може да го включите/изключите посредством инфрачервеното дистанционно.

**Четец на micro SD карти** – Увеличете размера на паметта на компютъра или разчитайте файлове директно от слота за микро SD карти, който поддържа до 256GB.

**3.5 мм аудио жак** – Свържете външно аудио input/output устройство.

**USB 2.0 и USB 3.0 портове** – Свържете NEO X39 към външни USB устройства като уеб камери, жични мишки и външни харддискове.

**HDMI порт** – Свържете NEO X39 към телевизор или компютърен монитор чрез включения в комплекта HDMI кабел.

**USB-C порт** – Свържете NEO X39 към телевизор или компютърен монитор чрез USB-С. **Gigabit Ethernet порт** – Свържете Етернет кабел за жичен достъп до интернет със скорост до 1000Mbps.

**Оптичен аудио порт** – Свържете към оптичния аудио вход или към външно устройство за обработка на звук, като усилвател.

**DС 12V жак за захранване** – Свържете включения в комплекта 12V захранващ адаптер.

## **IV. Управление:**

Може да контролирате NEO X39 по един от следните начини:

- 1. Чрез жична мишка.
- 2. Чрез комплект безжична 2.4GHz USB клавиатура и мишка.
- 3. Чрез 2.4GHz USB air-мишка/gyro-мишка.
- 4. Чрез инфрачервено дистанционно MINIX (включено в комплекта).

## **Инфрачервено дистанционно:**

ran di **Меню:** Влезте в меню Настройки от настоящия екран в който се намирате.

- **Начален екран:** Върнете се на началния екран.
- **Захранване:** Включете NEO X39 /Влезте или излезте от режим Сън.
- **Назад:** Върнете се на предишния екран или отменете настоящото си действие.
- **Увеличаване/намаляване на звука:** Настройте силата на звука.
	- **Команди:** Движение нагоре, надолу, наляво или надясно.
- **ОК:** Потвърдете дадено действие (действа като бутон Enter).
- **Настройки:** Влезте в основното меню настройки.

## **V. Основни настройки:**

Може да свържете NEO X39 с вашия телевизор или компютърен монитор чрез USB-C порт.

## **Стъпка 1: Свързване на кабела (HDMI и/или USB-C):**

Свържете единия край на кабела към съответния порт на вашия телевизор или компютърен монитор и другия край на кабела към порта на NEO X39.

## **Стъпка 2: Свържете компютъра към захранване:**

Свържете захранващия 12V адаптер, който идва в комплект с компютъра към жака за захранване. Натиснете и задръжте бутона за захранване за 2-3 секунди, за да го включите. Синият LED индикатор за захранване ще светне.

#### **Стъпка 3: Включете телевизора/компютърния монитор и изберете входа:**

Включете телевизора или монитора си и изберете съответния свързан към компютъра порт.

#### **Настройки на езика:**

Може да изберете желания от вас език като следвате следните стъпки: Home Screen (Начален Екран)> Settings (Настройки) > Language (Език). Езикът, който е зададен по подразбиране е английски.

## **Настройки на часовата зона:**

Може да настроите часовата зона спрямо настоящото ви местоположение като следвате следните стъпки: Home Screen (Начален Екран)> Settings (Настройки) > Date & Time (Дата & Час)> Select Time Zone (Изберете часова зона).

## **Безжична мрежа:**

Следвайте следните стъпки, за да се свържете към безжична мрежа. Home Screen (Начален Екран)> Settings (Настройки) > Wi-Fi Network (Wi-Fi мрежа)> Turn On (Включване). Изберете мрежата към която искате да се свържете и въведете паролата, когато системата я изиска.

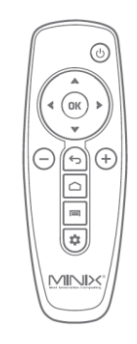

## **VI. Регулаторна информация:**

Нито една част от това ръководство, включително описаните в него продукти и софтуер не бива да се копират, предават или превеждат в никаква форма без излишното писмено разрешение на MINIX Technology Limited, освен като документация, която се съхранява от купувача на устройството.

MINIX и логото MINIX са запазени марки на MINIX Technology Limited. Всички други марки и запазени марки са собственост на съответните им собственици.

Съдържанието на това ръководство може да се различава от описания в него продукт или софтуер.

Информацията в това ръководство може да бъде променяна без предварително предупреждение от страна на производителя.

Android, Google Play, Android TV, Chromecast и други свързани с тях марки и лога са запазени марки на Google LLC.

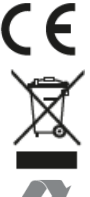

Това устройство отговаря на приложимите европейски и национални директиви .

Не изхвърляйте уреда в битовите отпадъци след края на експлоатационния му живот. Отнесете го в пункт за събиране или рециклиране, в съответствие с WEEE директивата на ЕС (Отпадъчно електрическо и електронно оборудване).

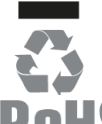

Изхвърлете опаковката по начин, опазващ околната среда.

Това устройство отговаря на Директива 2011/65/ЕС на Европейския парламент и на Съвета от 8 юни 2011 година относно ограничението за употребата на определени опасни вещества в електрическото и електронното оборудване Текст от значение за ЕИП.

Може да намерите допълнителна информация относно този продукт на [www.polycomp.bg](https://polycomp.bg/poly/product-details/0006303605379?a=%D0%9D%D0%B0%D1%81%D1%82%D0%BE%D0%BB%D0%B5%D0%BD%20%D0%BA%D0%BE%D0%BC%D0%BF%D1%8E%D1%82%D1%8A%D1%80%20NEO-X39.html)

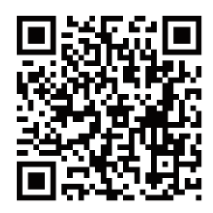